**PowerSeries"** PC1404 Security System Quick Reference Guide SECURITY SYSTEM

# To arm entire system - both interior and perimeter

- 
- Close all windows and doors. The green Ready light turns ON. Press and hold [5] for 2 seconds, or enter your 4-digit Master Code or User Code. The keypad beeps rapidly 6 times and the red Armed light turns ON.
- Exit the premises before the delay time expires. The keypad beeps rapidly for the last 10 seconds.

### To disarm system when you return

• When you enter through the door, the keypad emits a steady warning tone. • Enter your 4-digit Master Code or User Code. The armed light turns OFF. If you make an error, press [#] and enter the 4-digit code again.

To arm perimeter of building and still move freely inside (Stay arming) • Press and hold [2] for 2 seconds or enter your 4-digit code. Do not exit the premises through a designated Exit/Entry door.

### To arm system with door or window open

- Press [ $^*$ ][1] while disarmed. The Bypass light  $\sqrt{\phantom{a}}$  flashes.
- Enter the 2-digit zone number to be bypassed. The zone light turns on, indicating it is bypassed.
- To exit the Bypass function, press [#].

## To silence alarm

• Enter your 4-digit Master Code or User Code.

## When yellow trouble light  $\triangle$  comes on

Press [\*][2]. If Trouble number 8 is lit, reset the time and date. For all other trouble conditions, contact your security provider.

### To set time and date

- Press [\*][6] and enter the 4-digit Master Code.
- 
- 1 long beep indicates an error; enter the Master Code again. After 3 short beeps, press [1] then 10 digits: 2 each for the hour, minute, month, day and year (HH:MM MM/DD/YY).
	- Use a  $24$ -hour clock (e.g., 8:30 pm = 20:30).
	- Use 2 digits each to indicate the month and day (e.g., March  $8 = 03 08$ ).

## To add Access Codes

- ress [\*][5] and enter the 4-digit Master Code.
- 1 long beep indicates an error; enter the Master Code again.
- 3 short beeps indicates acknowledgement; enter a 2-digit user number to be programmed. User Codes 01-39 can be programmed; Code 40 is the Master Code "To change the Master Code").
- Enter the 4 digits for the code.

• Enter another 2-digit user number to program another code or press [#] to exit.

# To change the Master Code

- Code 40 is the Master Code. Your initial Master Code will be supplied to you by your<br>installer; however, you should change it.<br>• To change your Master Code, enter [\*][5][current Master Code][40][new Master Code].<br>• Press [
- lose your Master Code, it can be reset by your installer.

# To remove Access Codes

- Press [\*][5] and enter the 4-digit Master Code.
- 1 long beep indicates an error; enter the Master Code again. 3 short beeps indicate acknowledgement; enter the 2-digit user number to be removed. User Codes 01-39 can be removed; Code 40 is the Master and cannot be removed.
- Enter [\*] to remove the code and press [#] to exit.

### To enable door chime feature

• Press and hold [8] for 2 seconds: 3 beeps = ON; 1 long beep = OFF

**To change keypad buzzer tone**<br>Press and hold the [\*] key to hear different tones. Once the desired level is reached, press [\*] to exit.

# To sound an alarm manually

- Press and hold  $\bigcup$  and  $\bigcup$  and  $\bigcup$  keys at the same time for 2 seconds (Fire).  $\mathsf{I}_{\mathsf{and}}(\mathsf{L}3)$
- Press and hold  $(40)$  and  $(06)$  keys at the same time for 2 seconds (Auxiliary/ Emergency). (ര6

• Press and hold  $(70)$  and  $(09)$  keys at the same time for 2 seconds (Panic). For more information

• Ask your security company for a copy of the operating instructions DVD. • Visit www.dsc.com to download the complete user manual.

Safety Instructions for User: This equipment contains no user-serviceable components. WARNING: DO NOT ATTEMPT to OPEN the equipment as this may cause a fire and/or electric shock. Do not use solvents to clean the keypad as their use may damage it.

WARNING: This equipment, when powered via direct plug-in transformer, has no mains on/off switch. The plug of the direct plug-in power supply is intended to serve as the disconnecting device if the equipment must be quickly disconnected. It is imperative that access to the mains plug and associated mains socket/outlet is never obstructed.

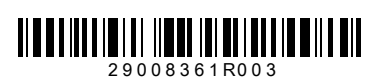

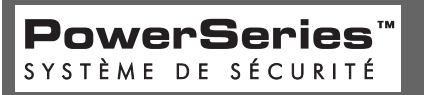

Manuel de référence du système de sécurité PC1404

# Pour armer un système complet : en zones intérieures ou du périmètre

- 
- Fermez toutes les fenêtres et les portes. L'indicateur vert de "Prêt" s'allume. Appuyez et maintenez [5] pendant 2 secondes, ou entrez votre code maître à 4 chiffres ou votre code d'utilisateur. Le pavé numérique produit successivement 6 bips sonores et l'indicateur rouge d'armement s'allume.
- Sortez des locaux avant que le délai ne soit dépassé. Le pavé numérique produit successivement des bips sonores pendant les 10 dernières secondes.

## Pour désarmer le système à votre retour

- Quand vous entrez par la porte, le pavé numérique émet un son d'avertissement continu.
- Entrez votre code maître à 4 chiffres ou votre code d'utilisateur. L'indicateur d'armement s'éteint (OFF). Si vous faites une erreur, appuyez sur [#] et saisissez à nouveau le code à 4 chiffres.

# Pour armer le périmètre du bâtiment et vous déplacer librement à l'intérieur (Armer avec présence d'occupants)

• Appuyez et maintenez [2] pendant 2 secondes, ou entrez votre code à 4 chiffres.

# • Ne quittez pas les locaux par une porte d'entrée ou de sortie surveillée.

- Pour armer le système avec une fenêtre ouverte ou une porte
- Appuyez sur [\*][1] alors que le système est désarmé. L'indicateur de suspension X clignote.
- Entrez le numéro 2 chiffres de la zone de suspendre. L'indicateur de la zone s'allume indiquant qu'il est suspendu.
- Pour annuler la fonction de suspension, appuyez sur [#].

# Pour couper l'alarme

• Entrez votre code maître à 4 chiffres ou votre code d'utilisateur.

# Quand l'indicateur d'anomalie jaune  $\triangle$  s'allume

• Appuyez sur [\*][2]. Si le code de problème 8 est allumé, réglez la date et l'heure. Pour tous les autres codes de problèmes, contactez votre fournisseur de service.

- 
- **Pour régler l'heure et la date**<br>• Appuyez sur [\*][6] et entrez le code maître à 4 chiffres.<br>• 1 long bip sonore indique une erreur, saisissez à nouveau le code maître.
- Après 3 bips sonores brefs, appuyez sur [1] et ensuite saisissez les 10 chiffres : • À chaque fois, 2 chiffres pour les heures, les minutes, le mois, le jour et l'année (HH:MM MM/JJ/AA).
- Utilisez le format sur 24 heures (par exemple,  $8:30$  pm =  $20:30$ ).
- Utilisez aussi 2 chiffres à chaque fois pour indiquer le mois et le jour (par exemple, 8 mars = 03 08).

- **Pour ajouter des codes d'accès**<br>• Appuyez sur [\*][5] et entrez le code maître à 4 chiffres.<br>• 1 long bip sonore indique une erreur, saisissez à nouveau le code maître.
- 
- 3 bips sonores brefs indiquent la confirmation ; entrez un numéro d'utilisateur sur 2 chiffres à programmer. Les codes d'utilisateur de 01 à 39 sont programmables ; le code 40 est réservé pour le code maître (voir "Pour modifier le code maître). Entrez les 4 chiffres du code.
- Saisissez un autre numéro d'utilisateur à 2 chiffres pour programmer un autre code ou appuyez sur [#] pour quitter.

### Pour modifier le code maître

Le code d'utilisateur 40 est réservé pour le code maître. Votre code maître initial vous sera donné par votre installateur ; cependant, il est préférable de le modifier.

- Pour changer de code maître, saisissez [\*][5][code maître actuel][40][nouveau code maître].
- Appuyer sur [#] pour revenir à l'état de mise en service "Ready". Conservez votre code maître dans un endroit sûr. Si vous perdez votre code maître, il est possible de le réinitialiser par l'intermédiaire de votre installateur.

### Pour supprimer des codes d'accès

- Appuyez sur [\*][5] et entrez le code maître à 4 chiffres.
- 1 long bip sonore indique une erreur, saisissez à nouveau le code maître.
- 3 bips sonores brefs indiquent la confirmation ; entrez le numéro d'utilisateur sur 2 chiffres à supprimer. Les codes d'utilisateur de 01 à 39 peuvent être supprimés, le code 40 est réservé au code maître et ne peut pas être supprimé. • Entrez [\*] pour supprimer le code et appuyez sur [#] pour quitter.

Pour activer la fonction de carillon de porte • Appuyez et maintenez [8] pendant 2 secondes : 3 bips sonores = activé (ON) ; 1 bip sonore long = désactivé (OFF)

# Pour modifier les sons du pavé numérique

Appuyez et maintenez la touche [\*] pour écouter les différents motifs sonores. Une fois le niveau souhaité atteint, appuyez sur [\*] pour quitter.

## Pour déclencher manuellement une alarme

- Appuyez et maintenez simultanément les touches  $(1)$  et  $(3)$  pendant 2 secondes (Incendie). (63
- Appuyez et maintenez simultanément les touches  $(40)$  et  $(66)$  pendant 2 secondes (Auxiliaire/Urgence). 40) <sub>et</sub> (06
- Appuyez et maintenez simultanément les touches  $(70)$  et  $(09)$  pendant 2 secondes (Demande d'aide). (09

### Pour plus d'informations

composant réparable par l'utilisateur.

- Contactez votre société de sécurité pour obtenir une copie du DVD du mode d'emploi.
- Visitez le site web www.dsc.com pour télécharger le manuel d'utilisateur complet. Consignes de sécurité destinées à l'utilisateur : Cet équipement ne contient aucun

AVERTISSEMENT : NE PAS TENTER D'OUVRIR l'équipement car des risques d'incendie et/ou de choc électrique sont possibles. Ne pas utiliser des solvants pour nettoyer le pavé numérique car vous risqueriez de l'endommager. AVERTISSEMENT : Quand cet équipement est alimenté directement par un transformateur enfichable, aucun interrupteur on/off de coupure d'alimentation principale n'est présent.<br>Le cordon de l'alimentation électrique directe enfichable joue le rôle de dispositif de décon-<br>nexion et doit être utilisé pour

de garantir un accès libre à ce cordon et au prise/connecteur concerné.

# **PowerSeries"**

### Para armar todo el sistema - tanto áreas internas como perimetrales

- Cierre todas las ventanas y puertas. La luz verde Ready (Prontitud) se encenderá. Presione y mantenga presionado [5] durante 2 segundos, o inserte su Código Maestro
- de 4 dígitos o el Código de Usuario. El teclado emitirá rápidamente las señales

Guía de referencia rápida del sistema de seguridad PC1404

audibles 6 veces y la luz roja Armed (Armado) se encenderá. • Salga de las instalaciones antes que expire el tiempo de retardo. El teclado emitirá señales audibles rápidamente en los 10 segundos restantes.

- **Para desarmar el sistema cuando usted regrese**<br>• Cuando usted entre por la puerta, el teclado emitirá un tono continuo de advertencia.
- Inserte su Código Maestro de 4 dígitos o el Código de Usuario. La luz de sistema indicando que éste está armado será apagada. Si usted comete un error, presione la tecla [#] e inserte el código de 4 dígitos nuevamente.

### Para armar el perímetro de la casa/oficina, etc. y aun moverse libremente en las áreas internas (Arme presente)

• Presione y mantenga presionada la tecla [2] durante 2 segundos. No salir del recinto a través de la puerta designada de salida/entrada.

# Para armar el sistema con la puerta o la ventana abierta

- Presione [\*] [1] mientras el sistema estuviere desarmado. La luz Bypass (Exclusión) **X** parpadeará.
- Inserte el número de la zona respectiva de 2 dígitos a ser excluida. La luz de la zona será encendida, indicando que ella fue excluida.
- Para salir de la función Bypass, presione [#].

# Para silenciar la alarma

• Inserte su Código Maestro de 4 dígitos o el Código de Usuario.

# Cuando la luz de problema (amarillo)  $\triangle$  sea encendida

• Presione [\*][2]. Si el número de problema 8 estuviere encendido, reiniciar la fecha y la hora. Para todas las otras condiciones de problema, contáctese con su proveedor del sistema de seguridad.

# Para ajustar la hora y la fecha

- Presione [\*][6] e inserte el Código Maestro de 4 dígitos.
- 1 señal audible larga indica un error; inserte el Código Maestro nuevamente. • Después de 3 señales audibles, presione [1] y enseguida 10 dígitos: 2 de cada para la hora, minutos, mes, día y año (HH:MM MM/DD/YY).
- Utilice el modo de reloj de 24 horas (por ejemplo, 8:30 pm = 20:30).
- Utilice 2 dígitos de cada ítem para indicar el mes y el día (por ejemplo, 8 de marzo =  $0308$ ).

- **Para agregar Códigos de Acceso**<br>• Presione [\*][5] e inserte el Código Maestro de 4 dígitos.
- 1 señal larga indica un error; inserte el Código Maestro nuevamente.
- 3 señales audibles cortas indican la confirmación; inserte un número de usuario de 2 dígitos a ser programado. Los códigos de usuario 01-39 pueden ser programados; el código 40 es el código Master (Maestro). (Refiérase "Para cambiar su código Master".) • Inserte los 4 dígitos para el código.
- Inserte otro número de usuario de 2 dígitos para programar otro código o presione [#] para salir.

# Para cambiar su código Master

El código 40 es el código Master (Maestro). Su código Master inicial será suministrado por su instalador; pero usted debe cambiarlo.

- Para cambiar su código Master, inserte [\*][5] [Código Master actual][40][Nuevo Código Master].
- Presione [#] para volver al estado Ready (Prontitud). Anote y guarde su código Master en un lugar seguro. Si usted pierde su código Master, él puede ser reiniciado por su instalador

- **Para remover Códigos de Acceso**<br>• Presione [\*][5] e inserte el Código Maestro de 4 dígitos.
- 1 señal larga indica un error; inserte el Código Maestro nuevamente. 3 señales audibles cortas indican la confirmación; inserte el número de usuario de 2 dígitos a ser removido. Los códigos de usuario 01-39 se puede eliminar. El código maestro 40 no se pueden eliminar.

# • Inserte [\*] para remover el código y presione [#] para salir.

- Para habilitar la función de Sonido de Puerta
- Presione y mantenga presionada [8] por 2 segundos: 3 señales audibles = ACTIVADA; 1 señal audible = DESACTIVADA.

# Cambio de tono del sonorizador del teclado

Presione y mantenga la tecla [\*] presionada para escuchar diferentes tonos. Una vez que el nivel deseado sea logrado, presione [\*] para salir.

# Para sonar una alarma manualmente

- Presione y mantenga presionadas las teclas  $(14)$  y  $(3)$  al mismo tiempo durante 2 segundos (Incendio).  $(43)$
- Presione y mantenga presionadas las teclas  $\left( \frac{40}{9} \right)$  y  $\left( \boxed{06} \right)$  al mismo tiempo durante 2 segundos (Auxiliar/Emergencia).  $4<sub>0</sub>$
- Presione y mantenga presionadas las teclas  $(70)$  y  $(09)$  al mismo tiempo durante 2 segundos (Pánico).  $( 09)$

# Para más informaciones

- Solicite a su empresa de seguridad una copia de las instrucciones operacionales en DVD.
- Acceda www.dsc.com para descargar el manual de usuario completo.

# Instrucciones de seguridad para el usuario: Este aparato no contiene piezas que el usuario final deba sustituir

**ADVERTENCIA:** No abra nunca el dispositivo no abra, esto puede causar fuego o una descarga eléctrica. No utilice productos disolventes para limpiar el teclado, éstos pueden causar daños a la unidad de controlador. **ADVERTENCIA:** Este dispositivo, cuando es alimentado por via transformador plug-in de conexion directa, no dispone de interruptor de encendido/apagado. El conector de la fuente de alimentación funciona como dispositivo de desconexión en caso de que el aparato deba desconectarse rápidamente. Es imprescindible que nunca se bloque el acceso al enchufe de corriente y a la correspondiente toma/conexión de red eléctrica.

# **PowerSeries\***

SISTEMA DE SEGURIDAD **del sistema de seguridad PC1404** SISTEMA DE SEGURANÇA **do sistema de segurança PC1404** 

# Para armar todo o sistema - tanto áreas internas como perimetrais

- Feche todas as janelas e portas. A luz verde Ready (Prontidão) será acesa. Pressione e mantenha pressionado [5] durante 2 segundos, ou insira o seu Código
- Mestre de 4 dígitos ou o Código do Usuário. O teclado irá emitir rapidamente os bips 6 vezes e a luz vermelha Armed (Armado) será acesa.

Guia de referência rápida

• Saia das instalações antes que o tempo de retardo expire. O teclado irá emitir bips rapidamente nos 10 segundos restantes.

# Para desarmar o sistema quando você retornar

- Quando você entrar pela porta, o teclado irá emitir uma tonalidade de advertência contínua.
- Insira o seu Código Mestre de 4 dígitos ou o Código do Usuário. A luz de sistema indicando que este está armado será apagada. Se você cometer um erro, pressione a tecla [#] e insira o código de 4 dígitos novamente.

### Para armar o perímetro da casa/escritório, etc e ainda mover-se livremente nas áreas internas (Armar sob presenca)

• Pressione e mantenha pressionada a tecla [2] durante 2 segundos. Não saia as premissas através de um designado porta de saída/entrada.

# Para armar o sistema com a porta ou a janela aberta

- Pressione [\*] [1] enquanto o sistema estiver desarmado. A luz Bypass (Exclusão)  $\blacksquare$ irá piscar.
- Insira o número da zona respectiva de 2 dígitos a ser excluída. A luz da zona será acesa, indicando que ela foi excluída.

### • Para sair da função Bypass, pressione [#]. Para silenciar o alarme

• Insira o seu Código Mestre de 4 dígitos ou o Código do Usuário.

# Quando a luz de problema (amarelo)  $\triangle$  for acesa

Pressione [\*][2]. Se o número de problema 8 estiver aceso, reiniciar a data e hora. Para todas as outras condições de problema, entre em contato com o seu provedor do sistema de segurança.

### Para ajustar a hora e a data

- Pressione [\*][6] e insira o Código Mestre de 4 dígitos.
- 1 bip longo indica um erro; insira o Código Mestre novamente. • Após 3 bips curtos, pressione [1] e em seguida 10 dígitos: 2 de cada para a hora, minutos, mês, dia e ano (HH:MM MM/DD/YY).
	- Utilize o modo de relógio de 24 horas (p. ex. 8:30 pm = 20:30).
- Utilize 2 dígitos de cada item para indicar o mês e o dia (p. ex. 8 de março = 03 08).

- **Para adicionar Códigos de Acesso**<br>• Pressione [\*][5] e insira o Código Mestre de 4 dígitos.
- 1 bip longo indica um erro; insira o Código Mestre novamente.
- 3 bips curtos indicam a confirmação; insira um número de usuário de 2 dígitos a ser programado. Os códigos de usuário 01-39 podem ser programados; o código 40 é o código Master (Mestre). (Consulte "Para alterar o seu Código Mestre".) • Insira os 4 dígitos para o código.
- Insira outro número de usuário de 2 dígitos para programar outro código ou pressione [#] para sair.

# Para alterar o seu Código Mestre

Código 40 é o Código Mestre. Seu Código Mestre inicial será fornecido pelo seu instalador, no entanto, você deve mudar.

- Para trocar o seu código Master, insira [\*][5] [Código Master atual][40][Novo Código Master].
- Pressione [#] para retornar ao estado Ready (Prontidão). Anote e guarde o seu código Master em um local seguro. Se você perder o seu código Master, ele pode ser reinicializado pelo seu instalador.

### Para remover Códigos de Acesso

- Pressione [\*][5] e insira o Código Mestre de 4 dígitos.
- 1 bip longo indica um erro; insira o Código Mestre novamente.
- 3 bips curtos indicam a confirmação; insira o número de usuário de 2 dígitos a ser removido. Códigos de utilizador 01-39 pode ser removido. Mestre código 40 não pode ser removido.

# • Insira [\*] para remover o código e pressione [#] para sair.

Para habilitar a função de Som de Porta • Pressione e mantenha pressionada [8] por 2 segundos: 3 bips = ATIVADA; 1 bip longo

### = DESATIVADA. Troca da tonalidade do sonorizador do teclado

Pressione e mantenha a tecla [\*] pressionada para ouvir diferentes tonalidades. Uma vez que o nível desejado seja atingido, pressione [\*] para sair.

### Para soar um alarme manualmente

- Pressione e mantenha pressionadas as teclas  $(14)$  e  $(43)$  ao mesmo tempo durante 2 segundos (Incêndio).  $(43)$
- Pressione e mantenha pressionadas as teclas  $(40)$  e  $(06)$  ao mesmo tempo durante 2 segundos (Emergência). (ര6
- Pressione e mantenha pressionadas as teclas  $(70)$  e  $(09)$  ao mesmo tempo durante 2 segundos (Pânico). 70) e (09)

### Para maiores informações

• Solicite á sua empresa de segurança uma cópia das instruções operacionais em DVD. • Acesse www.dsc.com para descarregar o manual do usuário completo.

# Instruções de segurança para o usuário: Não há peças que possam ser reparadas pelo

usuário final dentro deste equipamento.<br>**ADVERTÊNCIA:** Nunca abra o dispositivo por conta própria, isso pode causar incêndio ou choque elétrico.<br>Não use solventes para limpar o teclado, isso pode danificar a unidade de con

**ADVERTÊNCIA:** Este equipamento, quando alimentado via transformador plug-in de conexão direta, não possui seletor liga/desliga de alimentação. O plugue da fonte de alimentação de conexão direta foi projetado para servir como dispositivo de desconexão se o equipamento precisar ser rapidamente desconectado. É imprescindível que o acesso ao plugue principal e terminal/tomada de força principal associada nunca seja obstruído.

Digital Security Controls warrants that for a period of 12 months from the date of purchase, the product shall be free of defects in materials and workmanship<br>under normal use and that in fulfilment of any breach of such w damage arising out of abuse, alteration or improper application of the equipment.

The foregoing warranty stall apply only to the original buyer, and is and stall be in lead of a marker solid me<br>other obligations or liabilities on the part of Digital Security Controls. Digital Security Controls neither a

Warning: Digital Security Controls recommends that the entire system be completely tested on a regular basis. However, despite frequent<br>testing, and due to, but not limited to, criminal tampering or electrical disruption,

### **Important: Changes or modifications not expressly approved by Digital Security Controls could void the user's authority to operate this equipment.**

**MPORTANT - READ CAREFULLY: DSC Software purchased with or without Products and Components is copyrighted and is purchased under**

the following license terms:<br>
• This End-User License Agreement ("EULA") is a legal agreement between You (the company, individual or entity who acquired the Software and any related<br>
Hardware) and Digital Security Control

### **SOFTWARE PRODUCT LICENSE**

The SOFTWARE PRODUCT is protected by copyright laws and international copyright treaties, as well as other intellectual property laws and treaties. The SOFTWARE PRODUCT is licensed, not sold.

**1. GRANT OF LICENSE** This EULA grants You the following rights:

(a) **Software Installation and Use** - For each license You acquire, You may have only one copy of the SOFTWARE PRODUCT installed.

(b) **Storage/Network Use** - The SOFTWARE PRODUCT may not be installed, accessed, displayed, run, shared or used concurrently on or from different<br>computers, including a workstation, terminal or other digital electronic dev

may use the back-up copy solely for archival purposes. Except as expressly provided in this EULA, You may not otherwise make copies of the SOFTWARE PRODUCT, including the printed materials accompanying the SOFTWARE.

### **2. DESCRIPTION OF OTHER RIGHTS AND LIMITATIONS**

(a) L**imitations on Reverse Engineering, Decompilation and Disassembly** - You may not reverse engineer, decompile, or disassemble the SOFTWARE<br>PRODUCT, except and only to the extent that such activity is expressly permitte

(b) **Separation of Components** - The SOFTWARE PRODUCT is licensed as a single product. Its component parts may not be separated for use on more than one HARDWARE unit

(c) Single INTEGRATED PRODUCT - If You acquired this SOFTWARE with HARDWARE, then the SOFTWARE PRODUCT is licensed with the HARDWARE as<br>a single integrated product. In this case, the SOFTWARE PRODUCT may only be used with

(e) **Software Product Transfer** - You may transfer all of Your rights under this EULA only as part of a permanent sale or transfer of the HARDWARE, provided<br>You retain no copies, You transfer all of the SOFTWARE PRODUCT (i You retain no copies, 100 a.u.<br>EULA), and provided the recip<br>of the SOFTWARE PRODUCT.

(f) **Termination** - Without prejudice to any other rights, DSC may terminate this EULA if You fail to comply with the terms and conditions of this EULA. In such event, You must destroy all copies of the SOFTWARE PRODUCT and all of its component parts.<br>(g) Trademarks - This EULA does not grant You any rights in connection with any trademarks or service marks of DSC or its supp

3. COPYRIGHT - All title and intellectual property rights in and to the SOFTWARE PRODUCT (including but not limited to any images,<br>photographs, and lext incorporated into the SOFTWARE PRODUCT), the accompanying printed mat

**to Canadian export restrictions.** 

**5. CHOICE OF LAW** - This Software License Agreement is governed by the laws of the Province of Ontario, Canada.

6. ARBITRATION - All disputes arising in connection with this Agreement shall be determined by final and binding arbitration in accordance<br>with the Arbitration Act, and the parties agree to be bound by the arbitrator's dec **the language of the arbitration shall be English.**

### **7. LIMITED WARRANTY**

**(a) NO WARRANTY** - DSC PROVIDES THE SOFTWARE "AS IS" WITHOUT WARRANTY. DSC DOES NOT WARRANT THAT THE SOFTWARE WILL MEET YOUR REQUIREMENTS OR THAT OPERATION OF THE SOFTWARE WILL BE UNINTERRUPTED OR ERROR-FREE.

**(b) CHANGES IN OPERATING ENVIRONMENT -** DSC shall not be responsible for problems caused by changes in the operating characteristics of the<br>HARDWARE, or for problems in the interaction of the SOFTWARE PRODUCT with non-DSC

(©) L**imitation of Liability, Warranty Reflects allocation of Risk** – in any event, if any statute influes warrantes or<br>Conditions not stated in this license agreement, d.Sc.'s entire liability under any provision of this

**(d) disclaimer of Warranties –** This Warranty contains the entire Warranty and Shall be in Lieu of any and all other<br>Warranties, Whether Expressed or Implied (Including all Implied Warranties of Merchantability or fitnes purpose) and of all other obligations or liabilities on the part of DSC. DSC makes no other warranties, DSC neither assumes nor<br>Authorizes any other person purporting to act on its behalf to modify or to change this warran

(@) Exclusive remedy and limitation of Warranty - Under Nochscunstances shall des beliable for any special, incidental<br>Consequential or indirect damages based upon breach of Warranty, breach of contract, negligence, strict

WARNING: DSC recommends that the entire system be completely tested on a regular basis. However, despite frequent testing, and due to,<br>but not limited to, criminal tampering or electrical disruption, it is possible for thi

**Garantie**<br>Digital Security Controls, pendant une période de douze mois à partir de la date d'achat, grantit le produit contre toute défectussité matérielle et d'assemblage<br>dans des conditions normales d'utilisation. Dans

La garantie susdite riest valide que pour l'acheteur original et n'est et ne sera que la seule des garanties valables, qu'elle ait été exprimée ou implicite,<br>remplaçant toute autre obligation ou responsabilité de la part d

présent produit.

AVERTISSEMENT : Digital Security Controls recommande que le système soit régulièrement soumis à un essai complet. Cependant, en dépit<br>d'essais réguliers et à cause d'interventions criminelles, pannes de courant ou autres, **Information importante : Tout changement ou modification qui n'est pas expressément approuvé par Digital Security Controls pourrait annuler**

**le droit d'usage de cet équipement.**

## **IMPORTANT - À LIRE ATTENTIVEMENT : Le logiciel DSC acheté avec ou sans Produits et Composants est protégé par le droit d'auteur et il est acheté conformément aux modalités du contrat de licence :**<br>Ce Contrat de licence d'utilisation (« CLU ») est une entente légale entre Vous (l'entreprise, l'individu ou l'entité qui a acheté le Logiciel et tout Matériel

connexe) et Digital Security Controls, une filiale de Tyco Safety Products Canada Ltd. (« DSC »), le fabriquant des systèmes de sécurité intégrés et le déve-<br>Ioppeur du logiciel et de tout produit ou composant connexe (MAT

Si le produit logiciel DSC (« PRODUIT LOGICIEL » ou « LOGICIEL ») a été conçu pour être accompagné par du MATERIEL et s'il Mest PAS accompagné par un<br>nouveau MATERIEL, Vous n'avez pas le droit d'utiliser, de conjer ou d'in

contrat de licence.

En installant, copiant, téléchargeant, sauvegardant, accédant ou utilisant d'une manière quelconque le PRODUT LOGICIEL, Vous acceptez inconditionnellement<br>d'être lié par les modalités de ce CUL, même si ce CLU est consider

### **LICENCES DU PRODUIT LOCIGIEL**

Le PRODUIT LOGICIEL est protégé par des lois sur le droit d'auteur et des traités internationaux sur le droit d'auteur, ainsi que par d'autres lois et traités de la<br>propriété intellectuelle. Le droit d'utilisation du PROD

**1. OCTROI DE LA LICENCE.** Ce CLU vous donne les droits suivants :

**(a) Installation et utilisation du logiciel** - Pour chacune des licences acquises, Vous n'avez le droit d'installer qu'un seul exemplaire du PRODUIT LOGICIEL.<br>**(b) Utilisation de stockage en réseau** - Le PRODUIT LOGICIEL

ordinateurs différents, notamment une station de tavail, un teminat ou autre disposition (englacitarisment), e<br>sieurs postes de travail, Vous devez achéter une licence pour chaque poste de travail où le LOGICIEL sera utili

### **2. DESCRIPTIONS D'AUTRES DROITS ET LIMITES**

**(a) Limites relatives à la rétro-ingénierie, à la décompilation et au <b>désassemblage** — Vous n'avez pas le droit de désosser, décompiler ou désas-<br>sembler le PRODUT LOGICIEL, sauf et seulement dans la mesure dans lacteur n'avez pas le droit de retirer les notices, les marques ou les étiquettes privatives du Produit Logiciel. Vous devez instituer des mesures raisonnables pour assurer la conformité aux modalités de ce CLU.

**(b) Séparation des Composants** — Le PRODUIT LOGICIEL est fourni sous licence en tant que produit unique. Ses parties composantes ne peuvent pas être<br>séparées pour être utilisée sur plus d'un MATÉRIEL.

**(c) PRODUIT INTEGRE unique** — Si vous avez acquis ce LOGICIEL avec du MATERIEL, le PRODUIT LOGICIEL est autorisé à être utilisé avec le MA TERIEL<br>en tant que produit intégré unique. Dans ce cas, le PRODUIT LOGICIEL ne peu

**(d) Location** — Vous n'avez pas le droit de louer, de mettre en bail ou de prêter le PRODUIT LOGICIEL. Vous n'avez pas le droit de le mettre à la disposition<br>d'autres personnes ou de l'afficher sur un serveur ou un site W

**(e) Transfert du Produit Logiciel** — Vous pouvez tansfere fous vos droits de ce CUU uniquement dans le cadre de la<br>MATERIEL, à condition que Vous ne conserviez aucune copie, que Vous transfériez tout le PRODUIT LOGICIEL (

cas, Vous devez détruire toutes les copies du PRODUIT LOGICIEL et toutes ses parties composantes. **(g) Marques de commerce** — Ce CLU ne Vous donne aucun droit relativement aux marques de commerce ou aux marques de service de DSC ou de ses

# fournisseurs. **3. DROIT D'AUTEUR**

Tous les titres et droits de propriété intellectuelle associés au PRODUIT. LOGICIEL (notamment mais pas seulement par parament par parament par parament par parament par parties incorrect levels incorrect levels incorrect pas expressément octroyés par cette CLU, sont réservés par DSC et ses fournisseurs.

### **4. RESTRICTIONS POUR L'EXPORTATION**

Vous acceptez le fait que Vous n'exporterez pas ou ne réexporterez pas le PRODUIT LOGICIEL dans tout pays, personne ou entité soumis à des restrictions canadiennes à l'exportation.

**5. CHOIX DES LOIS** Ce contrat de licence d'utilisation est régi par les lois de la Province de l'Ontario, Canada.

### **6. ARBITRATION**

Tous les conflits survenant relativement à ce contrat seront résolus par un arbitrage définitif et sans appel conformément à la Loi sur l'arbitrage, et les parties<br>acceptent d'être liées par la décision de l'arbitre. Le li

### **7. GARANTIE RESTREINTE (a) PAS DE GARANTIE**

DSC FOURNIT LE LOGICIEL « EN L'ÉTAT » SANS GARANTIE. DSC NE GARANTIT PAS QUE LE LOGICIEL SATISFERA VOS EXIGENCES OU QUE L'EXPLOITA-TION DU LOGICIEL SERA ININTERROMPUE OU SANS ERREUR.

### **(b) CHANGEMENTS DU CADRE D'EXPLOITATION**

DSC ne sera pas responsable des problèmes provoqués par des changements dans les caractéristiques du MATERIEL, ou des problèmes d'interaction du PRO-<br>DUIT LOGICIEL avec des LOGICIELS NON-DSC ou AUTRES MATÉRIELS.

### **(c) LIMITES DE RESPONSABILITÉ ; LA GARANTIE REFLÈTE L'AFFECTATION DU RISQUE**

DANS TOUS LES CAS, SI UN STATUT QUELCONQUE SUPPOSE DES GARANTIES OU CONDITIONS QUI NE SONT PAS POSTULEES DANS CE CONTRAT DE<br>LICENCE, TOUTE LA RESPONSABILITÉ ASSUMÉE PAR DSC DANS LE CADRE DUNE DISPOSITON QUELCONQUE DE CE CO TAINES JURIDICTIONS NE PERMETTENT PAS L'EXCLUSION OU LES RESTRICTIONS DE RESPONSABILITE POUR DOMMAGES INDIRECTS, CES<br>RESTRICTIONS PEUVENT NE PAS S'APPLIQUER DANS VOTRE CAS.

### **(d) STIPULATION D'EXONÉRATION DE GARANTIES**

Cette Garante Contient Lentière Garantie et Remplace Toutes Les Autres Garanties, Quelles Soient explicities o<br>(NOTAMMENT TOUTES LES GARANTIES MAPLICITES DE MARCHANDISE OU APTITUDE POUR UN USAGE PARTICULIER) ET DE TOUTE AU

### **(e) RECOURS EXCLUSIF ET LIMITE DE GARANTIE**

dsc ne sera en Aucun Cas Responsable des Dommages Particulers, accidentels ou indirects bases sur une indeservation de la<br>Garantie, une rupture de Contrat, une négligence. Une responsabilité stricte ou toute autre théorie

MISE EN GARDE : DSC recommande de tester compiètement l'ensemble du système régulièrement. Toutefois, malgré des essais réguliers, il<br>peut arriver que le fonctionnement du PRODUIT LOGICIEL ne soit pas conforme aux attentes

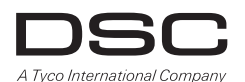

 $\odot$  2013 Tyco International Ltd. and its Respective Companies. All Rights Reserved. Toronto, Canada • www.dsc.com Tech Support: 1-800-387-3630 (Canada, U.S.) 905-760-3000 • Printed in Canada  $\odot$  2013 Tyco International Ltd. et ses compagnies respectives. Tous droits réservés.

Toronto, Canada · www.dsc.com Centre d'aide technique: 1-800-387-3630 (Canada, U.S.) 905-760-3000 · Imprimé au Canada

### **Garantía Limitada**

Digital Security Controls garantiza que por un período de doce meses desde la fecha de adustición, el producto esta litera de la federal de producto de la federal de producto de la federal de producto de la federal de prod Controls tales como rayos, voltaje excesivo, sacudidas mecánicas, daños por agua, o daños resultados por abuso, alteración o aplicación inadecuada del equipo.

La garanta anterior se aplicará solamente al comprador original y sustituye a cualquier otra garanta, a porta s<br>y responsabilidades por parte de Digital Security Controls. Esta garanta parte da mais los portigos de porta d este producto.

En ningún caso, Digital Security Controls será responsable de cualquier daño o perjuicio directo, indirecto o consecuente, pérdidas de utilidades esperadas,<br>pérdidas de tiempo o cualquier otra pérdida incurrida por el comp

# Advertencia: Digital Security Controls recomienda que el sistema sea probado en su integridad con la debida regularidad. Sin embargo, a<br>pesar de pruebas frecuentes y debido a interferencia criminal o cortes eléctricos, per

**Información Importante: Los cambios o modificaciones no aprobadas expresamente por Digital Security Controls, pueden cancelar la autoridad del usuario para operar este equipo.**

I**MPORTANTE – LEA ATENTAMENTE: el Software DSC comprado con o sin Productos y Componentes tiene marca registrada y es adquirido<br>Bajo los siguientes términos de licencia:<br>ha adquirido el Software y cualquier Hardware relaci** adquirido.

Si el producto de software DSC ("PRODUCTO DE SOFTWARE" o "SOFTWARE") necesita estar acompañado de HARDWARE y NO está acompañado de nuevo<br>HARDWARE, usted no puede usar, copiar o instara el PRODUCTO DE SOFTWARE. El PRODUCTO

Cualquier software provisto con el PRODUCTO DE SOFTWARE que esté asociado a un acuerdo de licencia de usuario final separado es licenciado a Usted bajo los términos de ese acuerdo de licencia.

Al instalar, copiar, realizar la descarga, almacenar, acceder o, de otro modo, usar el PRODUCTO DE SOFTWARE, Usted se somete incondicionalmente a los<br>límites de los términos de este EULA, incluso si este EULA es una modifi

### **LICENCIA DE PRODUCTO DE SOFTWARE**

El PRODUCTO DE SOFTWARE está protegido por leyes de derecho de autor y acuerdos de derecho de autor, así como otros tratados y leyes de propiedad<br>intelectual. El PRODUCTO DE SOFTWARE es licenciado, no vendido.

**1. CONCESIÓN DE LICENCIA.** Este EULA le concede los siguientes derechos:<br>**(a) Instalación y uso del software** – Para cada licencia que Usted adquiere, Usted puede instalar tan sólo una copia del PRODUCTO DE SOFTWARE.

**(b) Almacenamiento/Uso en red** – El PRODUCTO DE SOFTWARE no puede ser instalado, accedido, mostrado, ejecutado, compartido o usado al mismo<br>lieme odesde diferentes ordenadores, incluyendo una estación de tabajo, teminal u

un momento determinado. Usted puede usar la copia de seguridad solamente para propósitos de archivo. Excepto del modo en que está expresamente pre-<br>visto en este EULA, Usted no puede hacer copias del PRODUCTO DE SOFTWARE d

# **2. DESCRIPCIÓN DE OTROS DERECHOS Y LIMITACIONES**

**(a) Limitaciones en Ingeniería Reversa, Descompilación y Desmontado** – Usled no puede realizar ingeniería reversa, descompilar o desmontar el<br>PRODUCTO DE SOFTWARE, excepto y solamente en la medida en que dicha adeixidad e dad, marcas o etiquetas del Producto de Software. Usted debería instituir medidas razonables que aseguren el cumplimiento de los términos y condiciones de este EULA.

**(b) Separación de los Componentes** – El PRODUCTO DE SOFTWARE se licencia como un producto único. Sus partes componentes no pueden ser separadas para el uso en más de una unidad de HARDWARE.

**(c) Producto ÚNICO INTEGRADO** – Si usled adquirió este SOFTWARE con HARDWARE, entonces el PRODUCTO DE SOFTWARE está licenciado con el<br>HARDWARE como un producto único integrado. En este caso, el PRODUCTO DE SOFTWARE puede

**(d) Alquiler** – Usted no puede alquilar, prestar o arrendar el PRODUCTO DE SOFTWARE. No puede disponibilizarlo a terceros ni colgarlo en un servidor o una

página web.<br>**(e) Transferencia de Producto de Software** – Usted puede transferir todos sus derechos bajo este EULA sólo como parte de una venta permanente o transfer<br>ferencia del HARDWARE, desde que Usted no retenga copias

**(f) Término** - Sin prejuicio de cualesquiera otros derechos, DSC puede terminar este EULA si Usted negligencia el cumplimiento de los términos y condicio-<br>nes de este EULA. En tal caso, usted debe destruir todas las copia

**(g) Marcas registradas** – Este EULA no le concede ningún derecho conectado con ninguna de las marcas registradas de DSC o de sus proveedores. **3. DERECHOS DE AUTOR**

Todos los derechos de título y propiedad intelectual en este y relativos a este PRODUCTO DE SOFTWARE (incluyendo, pero no limitándose a todas las imáge-<br>nes, fotografías y textos incorporados al PRODUCTO DE SOFTWARE), los TWARE, son propiedad de DSC o de sus proveedores. Usted no puede copiar los materiales impresos que acompañan al PRODUCTO DE SOFTWARE. Todos<br>los titulos y derechos de propiedad indelectual en y relativos al contenio en exp EULA no le concede ningún derecho de usar tal contenido. Todos los derechos no expresamente concedidos por este EULA están reservados a DSC y sus pro-

# veedores. **4. RESTRICCIONES DE EXPORTACIÓN**

Usted se compromete a no exportar o reexportar el PRODUCTO DE SOFTWARE a ningún país, persona o entidad sujeta a las restricciones de exportación de Canadá.

# **5. ELECCIÓN DE LEY**

Este Acuerdo de Acuerdo de Licencia de Software se rige por las leyes de la Provincia de Ontario, Canadá.

**6. ARBITRAJE**

Todas las disputas que surjan con relación a este Acuerdo estarán determinadas por medio del arbitraje final y vinculante, de acuerdo con el Arbitration Act, y las partes acuerdan someterse a la decisión del árbitro. El lugar de arbitraje será Toronto, Canadá, y la lengua de arbitraje será el inglés. **7. GARANTÍA LIMITADA**

**(a) SIN GARANTIA** - DSC PROVEE EL SOFTWARE "TAL COMO ES", SIN GARANTÍA. DSC NO GARANTÍZA QUE EL SOFTWARE SATISFARÁ SUS NECESIDA-<br>DES O QUE TAL OPERACIÓN DEL SOFTWARE SERÁ ININTERRUPTA O LIBRE DE ERRORES.

**(b) CAMBIOS EN EL ENTORNO OPERATIVO** - DSC no se responsabilizará de problemas causados por cambios en las características operativas del HARD-<br>WARE, o de problemas en la interacción del PRODUCTO DE SOFTWARE con SOFTWARE

**(c) LIMITACIÓN DE RESPONSABILIDAD, CUOTA DE RIESGO DE LA GARANTÍA** - EN CUALQUIER CASO, SI ALGUNA LEY IMPLICA GARANTÍAS O CON-DICIONES NO ESTABLECIDAS EN ESTE ACUERDO DE LICENCIA, TODA LA RESPONSABILIDAD DE DSC BAJO CUALQUIER DISPOSICION DE ESTE ACUERDO<br>DE IDERICA SE LIMITARÁ A LA MAYOR CANTIDAD YA PAGADA POR USTED PARA LICENCIAR EL PRODUCTO DE S

DE TODAS LAS OBLIGACIONES O RESPONSABILIDADES POR PARTE DE DSC. DSC NO CONCEDE OTRAS GARANTIAS. DSC TAMPOCO ASUME NI AUTO-<br>RIZA A NINGUNA OTRA PERSONA QUE PRETENDA ACTUAR EN SU NOMBRE PARA MODIFICAR O CAMBIAR ESTA GARANTÍA

NINGUNA OTRA GARANTIA O RESPONSABILIDAD RELATIVA A ESTE PRODUCTO DE SOFTWARE.<br>**(6) REPARACIÓN EXCLUSIVA Y LIMITACIÓN DE GARANTÍ**A - BAJO INNGUNA CIRCUINSTANCIA DSC SERÁ RESPONSABLE DE CUALQUIER DAÑO<br>ESPECIAL, MIPREVISTO O

PIEDAD.<br>ADVERTENCIA: DSC recomienda que se pruebe todo el sistema completamente de modo regular. Sin embargo, a pesar de las pruebas fre-<br>cuentes, y debido a ellas, pero no limitado a las mismas, intento criminal de forzar

### **Garantia limitada**

A Digital Security Controls grante gue, durante um periodo de 12 meass a partir da data compra, o produto está<br>sob utilização normal e que, no cumprimento de eventuais falhas abrangidas por grantia, a Digital Security Cont

A garantia precedente aplica-se apenas ao comprador original, sobrepondo-se a todas e quaisquer outras garantias explícitas ou impressas, e a todas e<br>quaisquer outras obrigações e responsabilidades por parte da Digital Sec nem autoriza nenhuma pessoa que afirme representá-la a modificar ou alterar esta garantia, nem a assumir qualquer outra garantia ou responsabilidade relativa a este produto.

Em circunstância alguma será a Digital Security Controls responsável por quaisquer danos directos, indirectos ou consequenciais, perda de lucros previstos,<br>perda de tempo ou quaisquer outras perdas incorridas pelo comprado

perda de tempo ou quaisquer outras perdas incorridas pelo comprador relacionadas com a compra, instalação, operação ou falha deste produto.<br>Aviso: A Digital Security Controls recomenda que todo o sistema seja testado de fo

**Informações importantes: Alterações ou modificações não expressamente aprovadas pela Digital Security Controls podem destituir o utilizador de autoridade para utilizar este equipamento.**

# **IMPORTANTE LEIA COM ATENÇÃO: O software DSC, adquirido com ou sem Produtos e Componentes, respeita leis de direitos de autor e é comprado com a aceitação dos seguintes termos de licenciamento:**

O Contrato de Licença de Utilizador Final (CLUF) (End User License Agreement ("EULA")) é um acordo legal entre V. Exa, (empresa, indivíduo ou entidade que<br>adquire o Software ou qualquer Hardware lea ca por la Suguril Contr Se for suposto o software do produto DSC ("PROGRAMA" ou "SOFTWARE") vir acompanhado de HARDWARE, e se verificar que NAO vem acompanhado de<br>novo HARDWARE, V. Exa. não poderá utilizar, copiar ou instalar o PROGRAMA. O PROGRA

impressos e documentação electrónica ou disponível "online".<br>Qualquer software fornecido com o PROGRAMA que esteja associado a um contrato de licença de utilizador final em separado está licenciado a V. Exa. nos termos desse mesmo contrato de licença.

Ao instalar, copiar, descarregar, armazenar, aceder, ou outro, utilizando o PROGRAMA, V.Exa. concorda incondicionalmente em respeitar os termos deste CLUF (EULA), mesmo que o CLUF (EULA) seja considerado como uma modificação de quaisquer acordos ou contratos prévios. Se V.Exa. não concordar com<br>os termos deste CLUF (EULA) a DSC não irá licenciar o PROGRAMA a V.Exa., e V

### **LICENÇA DO PROGRAMA** O PROGRAMA está protegido por leis de direitos de autor e tratados internacionais de direitos de autor, bem como por outros tratados e leis de propriedade

intelectual. O PROGRAMA é licenciado, não vendido. **1. CONCESSÃO DA LICENÇA**. Este CLUF (EULA), concede a V.Exa. os seguintes direitos:

**(a) Instalação e Uso do Software** - Para cada licença que V.Exa. adquire, apenas poderá ter uma cópia do PROGRAMA instalado.<br>**(b) Armazenamento/Uso em Rede** - O PROGRAMA não pode ser instalado, acedido, apresentado, execu concomitante em ou a partir de diferentes computadores, incluindo estações de trabalho, terminais ou outros dispositivos electrónicos digitais ("Dispositivo").<br>Por outras palavras, se V.Exa. tem várias estações de trabalho **(c) Cópia de Segurança** - V.Exa, poderá efectuar cópias de segurança do PROGRAMA, mas poderá apenas ter uma cópia por cada licença instalada numa<br>determinada altura. V. Exa. apenas poderá utilizar a cópia de segurança par

### **2. DESCRIÇÃO DE OUTROS DIREITOS E LIMITAÇÕES**.

**(a) Limitações sobre Engenharia Inversa, Descompilação e Desmontagem** - V. Exa. não poderá fazer engenharia inversa, descompilação ou<br>desmontagem do PROGRAMA, excepção feita à actividade cuja extensão é permitida por lei deste CLUF (FULA).

**(b) Separação de Componentes** - O PROGRAMA é licenciado como um produto único. As partes que o constituem não podem ser separadas para<br>(**c) PRODUTO ÚNICO INTEGRADO** - Se V.Exa, adquriu este SOFTWARE com HARDWARE, então o

**(d) Aluguer** - V.Exa. não poderá alugar, ceder ou emprestar o PROGRAMA. V.Exa. não poderá disponibilizá-lo a outros ou colocá-lo num servidor ou página<br>Web.

**(e) Transferência do Programa** - V.Exa. poderá transferir todos os seus direitos abrangidos por este CLUF (EULA) apenas como parte de uma venda ou terência permanente do HARDWARE, desde que V.Exa. não figue com quaisquer cópias, transfira todo o PROGRAMA (incluindo todos os componentes meios e materiais impressos, quaisquer upgrades e este CLUF (EULA)), desde que o receptor concorde com os termos deste CLUF (EULA). Se o PROGRAMA<br>for um upgrade, quatiquer transferência deverá incluir dodas aversões anteri

**(g) Marcas Registadas** - Este CLUF (EULA) não concede a V.Exa. quaisquer direitos em relação a quaisquer marcas registadas ou de serviço da DSC ou seus fornecedores. **3. DIREITOS DE AUTOR.**

Todos os títulos e direitos de propriedade intellectual no e para o PROGRAMA (incluíndo, mas não limitando, quaisquer imagens, fotografías e texto<br>incorporado no PROGRAMA), os materiais impressos que a acompanham ou quaisq

### **4. RESTRIÇÕES À EXPORTAÇÃO.**

J.<br>Tra não exportará ou reexportará o PROGRAMA para qualquer país, individuo ou entidade sujeito a restrições de exportação Canadianas **5. LEGISLAÇÃO APLICÁVEL**: Este Acordo de Licença de Software é regido pelas leis da Província de Ontário, Canada.

### **6. ARBITRAGEM**

Todos os conflitos emergentes da relação com este Acordo serão determinados por arbitragem final e mandatória ao abrigo do Arbitration Act, ficando as partes sujeitas à decisão arbitral. O local designado para a arbitragem será Toronto, no Canada, e a língua utilizada na arbitragem será o Inglês. **7. LIMITES DE GARANTIA**

### **(a) ISENÇÃO DE GARANTIA**

A DSC FORNECE O SOFTWARE "TAL COMO ESTA" SEM GARANTIA. A DSC NAO GARANTE QUE O SOFWARE IRA AO ENCONTRO DOS SEUS REQUISITOS OU<br>QUE O FUNCIONAMENTO DO SOFTWARE SEJA ININTERRUPTO OU LIVRE DE ERROS.

### **(b) ALTERAÇÕES AO AMBIENTE OPERATIVO**

A DSC não se responsabiliza por problemas causados por alterações às características operativas do HARDWARE, ou por problemas na interacção do<br>PROGRAMA com SOFTWARE ou HARDWARE não produzido pela DSC.<br>**(c) LIMITAÇÕES DE RE** 

EM QUALQUER CASO, SE ALGUM ESTATUTO IMPLICAR GARANTIAS OU CONDIÇOES NAO MENCIONADOS NESTE ACORDO DE LICENÇA, A<br>RESPONSABILIDADE TOTAL DA DSC NÃO SERÁ SUPERIOR AO VALOR EFECTIVAMENTE PAGO PON V.EXA. PELA LICENÇA DESTE PROGR

### **(d) ISENÇÃO DE GARANTIAS**

ESTA GARANTIA CONTEM A GARANTIA COMPLETA E DEVERA PREVALECER SOBRE TODA E QUALQUER GARANTIA, EXPRESSA OU IMPLICITA (INCLUINDO<br>TODAS - AS GARANTIAS DE COMERCIALIZAÇÃO OU -ADAPTAÇÃO PARA -UM DETERMINADO FIM.) E -A TODAS -AS

# RESPONSABILIDADE RELACIONADA COM ESTÉ PROGRAMA.<br>(e) DIREITOS EXCLUSIVOS E LIMITAÇÃO DE GARANTIA

(**e) Direitos exclusivos e limitaçao de Garantia**<br>EM NEMHUMA CIRCUNSTĂNICA ERRĂ A DSC RESPONSABILIZADA POR QUAISQUER DANOS ESPECIAIS, ACIDENTAIS, CONSEQUENTES OU INDIRECTOS<br>ENSULTANTES DE FALHAS NA GARANTIA, FALHAS NO CONT

### ATENÇAO: A DSC recomenda que todo o sistema seja completamente testado numa base de regularidade. Contudo, e apesar da testagem<br>frequente, e devido a, mas não limitando, comportamento criminoso ou falha eléctrica, é possív **como é esperado.**

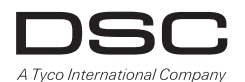

© 2013 Tous droits réservés. Tyco International Ltd. y sus respectivas compañías. Toronto, Canada • www.dsc.com Líneas Tech: 1-800-387-3630 (Canada, U.S.) 905-760-3000 • Impreso en Canadá © 2013 Tyco International Ltd. e suas respectivas empresas. Todos os direitos reservados. Toronto, Canada • www.dsc.com Impresso no Canadá